# **Hosted Payment Pages EN**

# **Templates global overview**

Computop is offering 3 types of hosted templates:

- 1. Hosted Credit Card form
- 2. Hosted Payment Page with all relevant payment methods on one page
- 3. Hosted Direct Debit form

# **Computop Hosted Credit Card form**

## **Endpoint**

https://www.computop-paygate.com/payssl.aspx

### Visualization

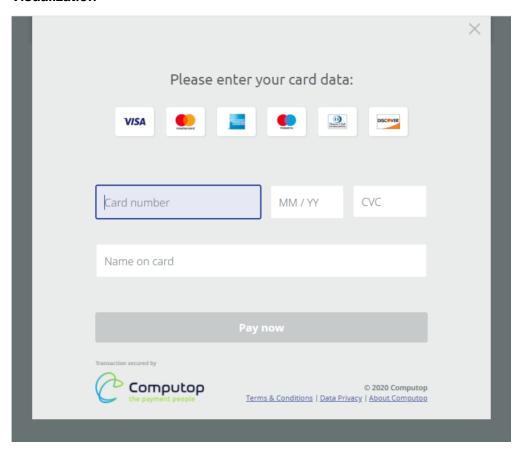

### **Features & Functionalities**

| Features & Functionalities | Description                                                                                        |
|----------------------------|----------------------------------------------------------------------------------------------------|
| Supported brands           | Currently supported brands are:  Visa MasterCard Maestro Amex Diners Discover JCB Cartes Bancaires |

| Automated brand recognition                  | Paged on leading digits (PIN) the templates recognize the correct brand and highlights the lage of the brand                                                                                                    |  |  |
|----------------------------------------------|----------------------------------------------------------------------------------------------------|--|--|
| Automated brand recognition                  | Based on leading digits (BIN) the templates recognize the correct brand and highlights the logo of the brand                                                                                                    |  |  |
| Automated separation of card number digits   | Based on the recognized brand, correct separation pattern is applied (e.g. Visa: 4-4-4-4; Amex: 4-6-5)                                                                                                    |  |  |
| Automated card number check                  | Templates perform Luhn check to validate the card number. Incorrect card numbers result in highlighting the field in red color, pointing to an error.                                                                                                    |  |  |
| Automated card expiry check                  | Expiry in past is will result in error message.                                                                                                    |  |  |
| Supported languages                          | Currently supported are:  • English • German • French • Italian • Spanish • Portugese • Swedish • Norvegian • Danish • Finish • Czech • Slovak • Polish • Hungarian • Romanian • Greek • Turkish • Croatian • Dutch • Slovenien  Adding new languages is very fast and can be done on the fly.  We just need to have the translated texts. |  |  |
| Custom fields                                | Merchant can use URL query parameters to send additional fields used for basic customization.  All fields are described below.                                                                                                    |  |  |
| CVC cloaking                                 | CVC value is not being displayed in raw form, but is rather cloaked, as additional layer of security.                                                                                                    |  |  |
| Device responsiveness                        | Forms are device responsive.                                                                                                    |  |  |
| Numeric keypad when working on mobile device | In order to have better user experience, numeric keypad is being used when editing numeric fields.                                                                                                    |  |  |

# **Computop Hosted Payment Page (HPP)**

# **Endpoint**

https://www.computop-paygate.com/paymentpage.aspx

# HPP with all payment methods as logos

This page shows all the logos of the available payment methods, so the merchant is not highlighting any payment method.

The user will be automatically redirected to the specific URL of the chosen payment method (please refer to each payment method guide).

### Visualization

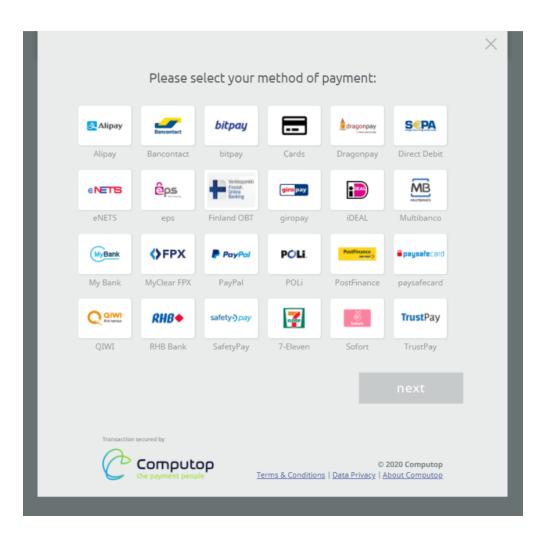

## HPP available payment methods

| Payment method               |  |  |
|------------------------------|--|--|
| Cards                        |  |  |
| Direct Debit                 |  |  |
| PayPal                       |  |  |
| iDEAL                        |  |  |
| Sofort                       |  |  |
| giropay                      |  |  |
| paydirekt                    |  |  |
| Alipay                       |  |  |
| Bancontact                   |  |  |
| Bank Transfer                |  |  |
| Bitpay                       |  |  |
| eNETS                        |  |  |
| Finland Online Bank Transfer |  |  |
| Multibanco                   |  |  |
| My Bank                      |  |  |

| MyClear FPX |
|-------------|
| Przelewy 24 |
| PostFinance |
| paysafecard |
| QIWI        |
| RHB Bank    |
| TrustPay    |
| Apple Pay   |

# **Computop Hosted Direct Debit form**

# **Endpoint**

https://www.computop-paygate.com/paysdd.aspx

## Visualization

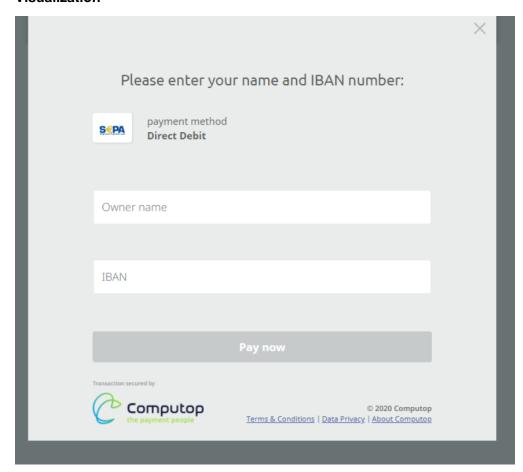

**Templates customization overview** 

|                                 | Option 1 Computop defualt templates                                                                                                    | Option 2  Merchant's customization using variables                                                                                                    |
|---------------------------------|----------------------------------------------------------------------------------------------------|----------------------------------------------------------------------------------------------------|
| Payment means displays' options | Standard design:  Templates are designed in Computpop corporate style.  Merchant has the possibility to add logo and multiple custom fields, described below. | Higher flexibility:  It is possible to customize background and button colors, fonts size and style and more.  Detailed guide describing all the options is further below. |
| Customization                   | Merchant's Logo      Customizable fields, also called CustomFields (order's details, customer's details)                                                      | Described in separate chapter below: Merchant's customization using variables                                                                                              |

# Computop defualt templates customization

## How to customize the payment page?

When the merchant decides to use the standard Computop payment page, there possibility to insert his logo and customize up to 9 specific fields (also called CustomFields) of the payment form.

| CustomField1 | ans50  | 0 | Amount and currency of the transaction                                                                             |  |
|--------------|--------|---|----------------------------------------------------------------------------------------------------|--|
| CustomField2 | ans50  | 0 | Order's number                                                                                                    |  |
| CustomField3 | ans50  | 0 | Merchant's logo, URL of the logo. Format: .png  Logo can be in any size, templates will adjust the preferred size. |  |
|              |        | _ |                                                                                                    |  |
| CustomField4 | ans50  | 0 | Order's description                                                                                                |  |
| CustomField5 | ans50  | 0 | Buyer's information                                                                                                |  |
| CustomField6 | ans50  | 0 | Shipping information                                                                                               |  |
| CustomField7 | ans50  | 0 | Delivery information                                                                                               |  |
| CustomField8 | ans50  | 0 | Name of a new field added by the merchant                                                                          |  |
| CustomField9 | ans50  | 0 | Value of a new field added by the merchant                                                                         |  |
| URLBack      | ans100 | 0 | Page to return if customer decides to cancel the payment form using "x" button in upper right corner               |  |

#### Payment request using custom fields:

.....aspx?MerchantID=Test&Len=67&Data=0A67FE96a65d384350F50FF1&CustomField1=...&CustomField2=....

Visualization of customization using all Custom fields

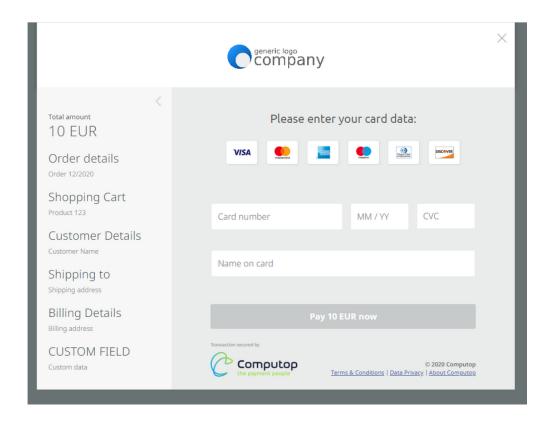

## Merchant's customization using variables

### Template name change

Before changing and customizing the appearance, it is necessary to change the template name.

The name change needs to happen in:

- .xml file name
- .xsl file name
- inside xsl file
- images folder name
- inside main.js file

The rule is, that current name (e.g. Cards\_template\_v1) needs to be changed to new name (e.g. merchant\_A), without modifying anything else.

Example of new structure using template name: merchant\_A

imagesmerchant\_A\_PaySSL
merchant\_A\_PaySSL.xml
merchant\_A\_PaySSL.xsl

Additionally, as described above, change of template name needs to happen inside files merchant\_A\_PaySSL.xsl and main.js.

The payment templates provides several possibilities to customize the appearance.

Configuration happens via changes in a .css-file called "overrides.css" which can be found in the "css" folder of the template. It is required that you have a basic understanding / knowledge of CSS.

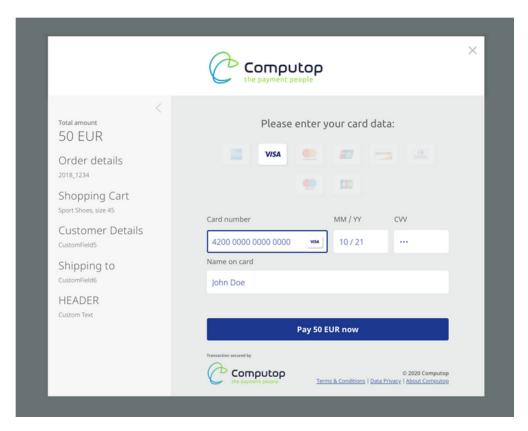

Image: Default Template without any customization.

#### **Possible Changes**

The file "overrides.css" is included in the template by default and can be used to add custom CSS-changes. There are 2 ways of adding changes:

- Change the predefined options
- Add your custom CSS code

Since the default template has been carefully tailored and takes a lot of visitor-specific details that you might not be aware of into account (e.g. browser, OS, country, language, screen-size/-resolution, device-type...), adding custom CSS code is not recommended, yet still possible if you know what you are doing.

### **Predefined Options**

Following is a list of customization options with illustrations & explanations.

Options can be set by uncommenting the mentioned CSS-Variable name in the "overrides.css" file and changing its default value to the desired one.

#### **Fonts & Text**

The following variables allow changing the appearance of text in the payment template:

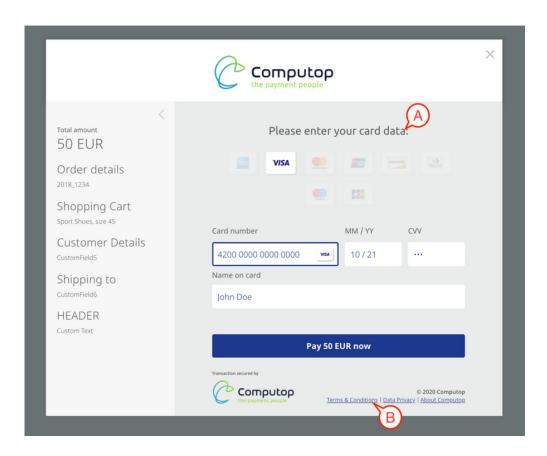

| Variable<br>name         | Default value             | Purpose                                                                                                    |  |
|--------------------------|---------------------------|----------------------------------------------------------------------------------------------------|--|
| font-size-<br>base       | 12px                      | All font- & element-sizes are derived from this value. It defines the size of regular text and scales all other elements (headlines, side-bars, inputs) proportionally. |  |
| font-family-<br>headline | 'Ubuntu',<br>monospace    | The font family used for headlines (A).                                                                                                    |  |
| font-family-<br>copy     | 'NotoSans',<br>sans-serif | The font family used for all other texts.                                                                                                    |  |
| text-color-<br>base      | #606060                   | Default color of text.                                                                                                    |  |
| text-color-link          | #4b61a5                   | Default color of links (B).                                                                                                    |  |

### **Background Colors**

Customize the following background colors of the layout:

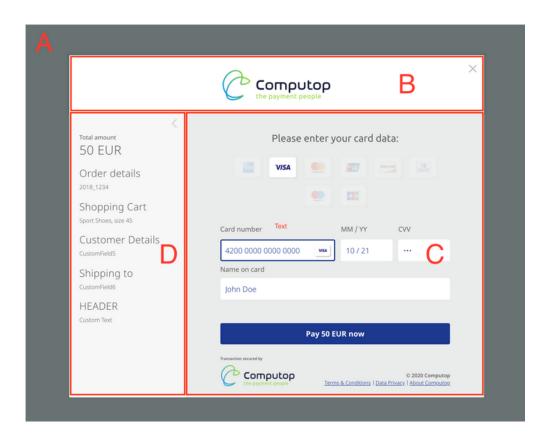

| CSS variable name  | Default value | Purpose                                    |
|--------------------|---------------|--------------------------------------------|
| background-page    | #697272       | Sets the background-color of area A        |
| background-header  | #ffffff       | Sets the background-color of area <b>B</b> |
| background-content | #eaecec       | Sets the background-color of area C        |
| background-cart    | #f7f7f7       | Sets the background-color of area <b>D</b> |

## **Payment-Forms**

The following customization-options can be applied to payment-forms:

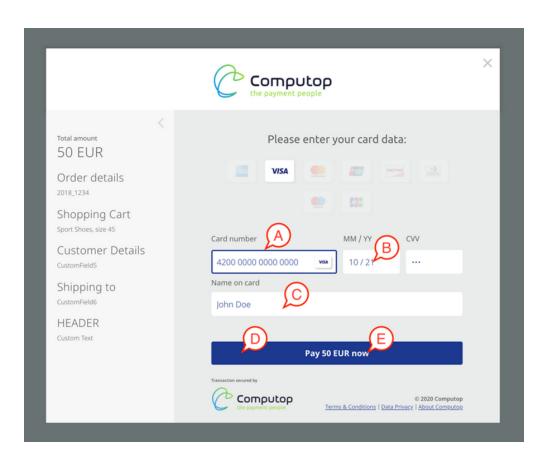

| Variable name     | Default value | Purpose                                                |
|-------------------|---------------|--------------------------------------------------------|
| input-highlight   | var(ui-color) | The border-color of a currently active text-input (A). |
| input-text        | var(ui-color) | The text-color of text-inputs (B).                     |
| input-background  | #ffffff       | The background-color of text-inputs (C).               |
| submit-background | var(ui-color) | The background-color of submit (pay) buttons (D).      |
| submit-text       | #ffffff       | The text color of submit (pay) buttons (E).            |

## Other Changes

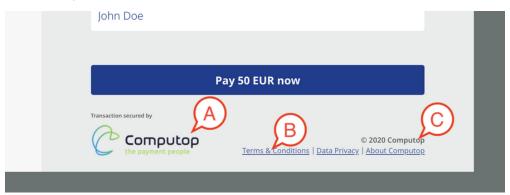

The image-file used can be found within the images-folder of the template and is called "logo\_template\_360x100.png".

Keep in mind to replace it only with a file that has the exact same dimensions (360 pixel width, 100 Pixel height).

#### Footer Links (B) & Copyright (C)

The footer-links & copyright are part of the footer-section in the "translations.json" file which can be found inside of the "data" folder of the template. Adjust as needed.